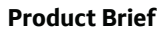

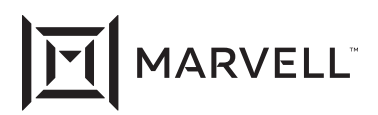

# **Marvell AQtion Command Center**

Supercharge Your Network

#### **Overview**

AQtion Command Center allows the user to prioritize network traffic by assigning a priority level for each application running on their PC. Users who are doing many things simultaneously can ensure that their software requiring low latency is processed first. Command Center software comes with auto detect profiles which are updated periodically.

Users can control both the upload and download rates and "pin" applications according to these priority levels:

**•** Critical Priority – the user requires the utmost performance, such as games.

- **•** High Priority applications that enhance the game play experience such as Discord for team chat.
- **•** Normal Priority valuable to Twitch streamers for interacting with their audiences.
- **•** Low Priority applications, such as software updates that can be served in the background.

By default, hundreds of the most common applications are listed with set priorities, and the user can still customize the priority status to suit their individual needs at any time.

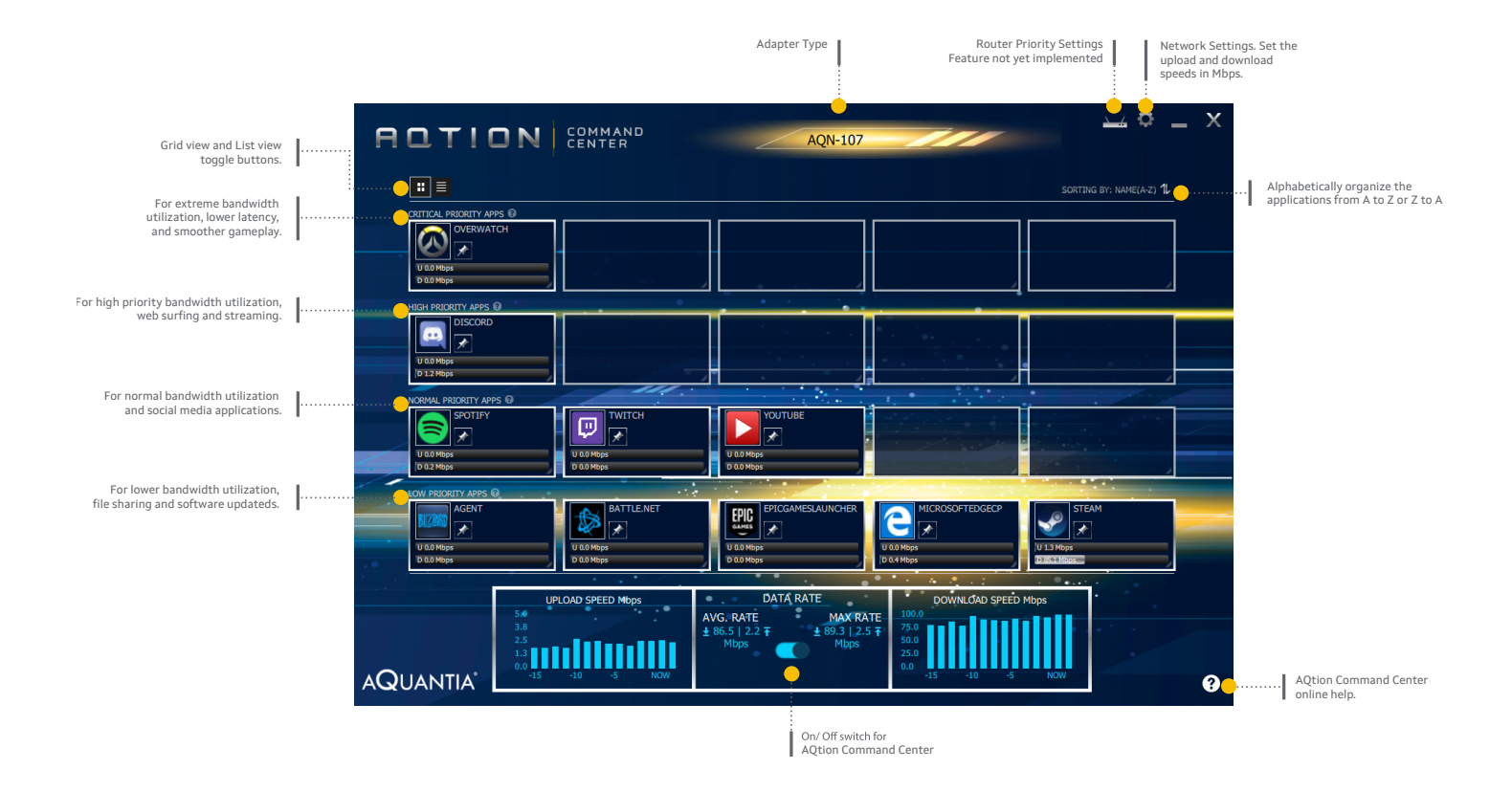

#### **Supported Devices**

Command Center supports the following Marvell AQtion devices: AQN-107, AQN-108, AQC107, AQC108

### **Features**

Marvell's AQtion Command Center has been designed to assign a specific priority for each of your app's packets to optimize your network experience; whether you are streaming videos, web surfing, or engaging in intensive online gaming. Marvell's Command Center provides an intuitive interface to transform your bandwidth intensive applications into unprecedented user experiences.

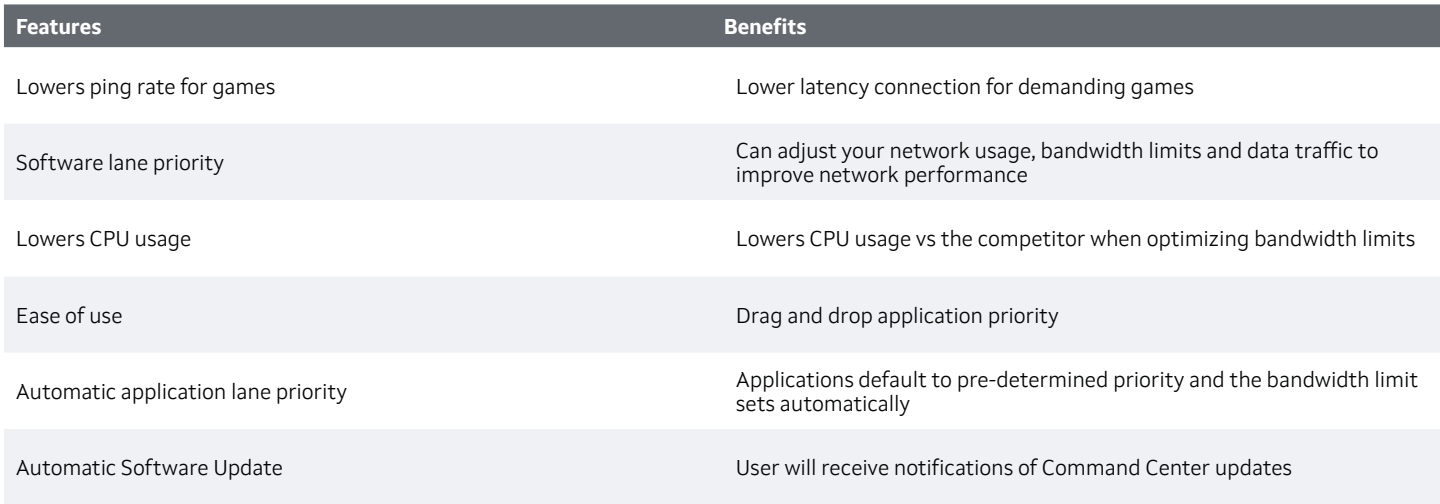

## **What is Shown in the Command Center Main Window?**

The Command Center main window shows all network based applications that are currently running.

The main window shows each app's respective ranked priority – CRITICAL, HIGH, NORMAL, or LOW. Changing the app's priority level is as simple as dragging and dropping

Note: To display a description for each priority setting, hover your mouse over the blue question mark  $\bullet$  icon above the first tile in each row. CRITICAL PRIORITY APPS

The main window also features an expandable menu, allowing the user to access GRID VIEW, LIST VIEW, ADAPTER TYPE (example AQN-107), and SORT BY modes that allows the user to customize how Command Center displays your current app activity.

Note: To display a description for each priority setting, hover

the mouse pointer over the blue question mark  $\Omega$  icon above the first tile in each row.

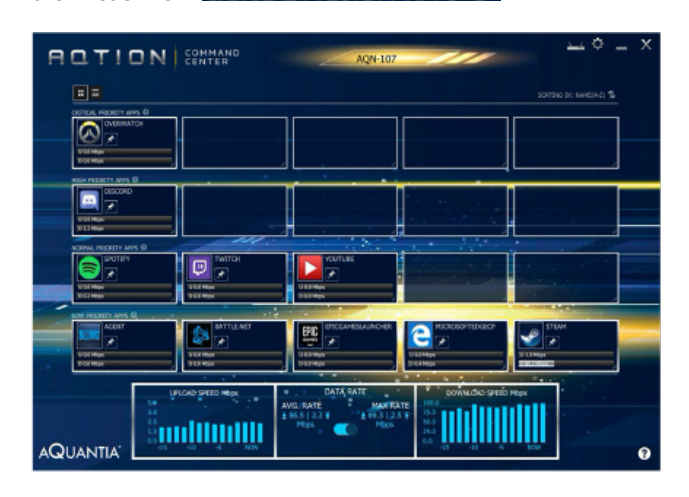

**MARVELL** 

To deliver the data infrastructure technology that connects the world, we're building solutions on the most powerful foundation: our partnerships with our customers. Trusted by the world's leading technology companies for 25 years, we move, store, process and secure the world's data with semiconductor solutions designed for our customers' current needs and future ambitions. Through a process of deep collaboration and transparency, we're ultimately changing the way tomorrow's enterprise, cloud, automotive, and carrier architectures transform—for the better.

Copyright © 2020 Marvell. All rights reserved. Marvell and the Marvell logo are trademarks of Marvell or its affiliates. Please visit www.marvell.com for a complete list of Marvell trademarks. Other names and brands may be claimed as the property of others.